# StarTV Remote Startup/Troubleshooting Guide

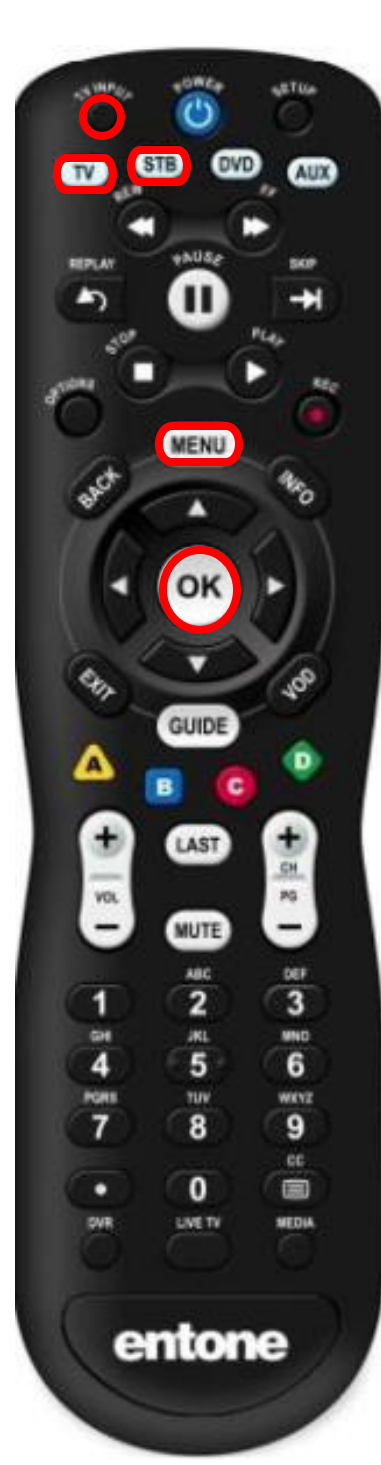

# **STB Mode Operation**

For normal operation of your new Set-Top-Box, the remote control will need to stay in the "STB" mode (Located towards the top of your remote control). It is recommended, that before operating your remote control each day, that you hit the STB once before hitting the power button, to ensure the proper start-up of the TV and Set-Top Box. In this mode, you should be able to change channels, operate the guide, manage the DVR/recordings, and change the volume on your TV.

### **I powered on the TV and it says "Press OK to watch"**

- Hit the STB button on your remote control.
- Press the OK button in the center of the remote.

# **I powered on the TV and it says "No signal"**

- Ensure that the Set-top-box has power.
- Ensure the set-top-box is plugged up to the TV with the appropriate cable.

If everything is still plugged up correctly, your TV may not be on the correct input.

- Press the TV button (Located at the top left of the remote control)
- Press the TV input button (Located at the top left of the remote control)
- Select the correct input.

# **"Press OK to watch" Screen displays while watching TV**

- Press the menu button
- Scroll down to "Settings" and Press the OK button
- Scroll down to "Display" and Press the OK button
- Scroll down to "Auto Standby" and press the left arrow key to change from "After 8 Hours" to "Disabled"
- Scroll down to save and press the OK button